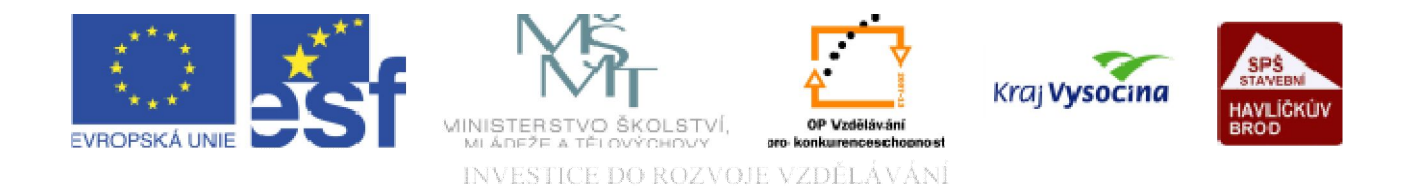

# DATABÁZE ACCESS Vytváření tabulek

TENTO PROJEKT JE SPOLUFINANCOVÁN EVROPSKÝM SOCIÁLNÍM FONDEM A STÁTNÍM ROZPOČTEM ČESKÉ REPUBLIKY.

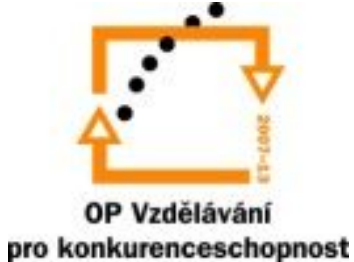

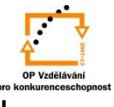

#### a) Po spuštění Accessu otevřenou tabulku můžeme upravit tj. doplnit a definovat názvy polí a pak *vložit data*:

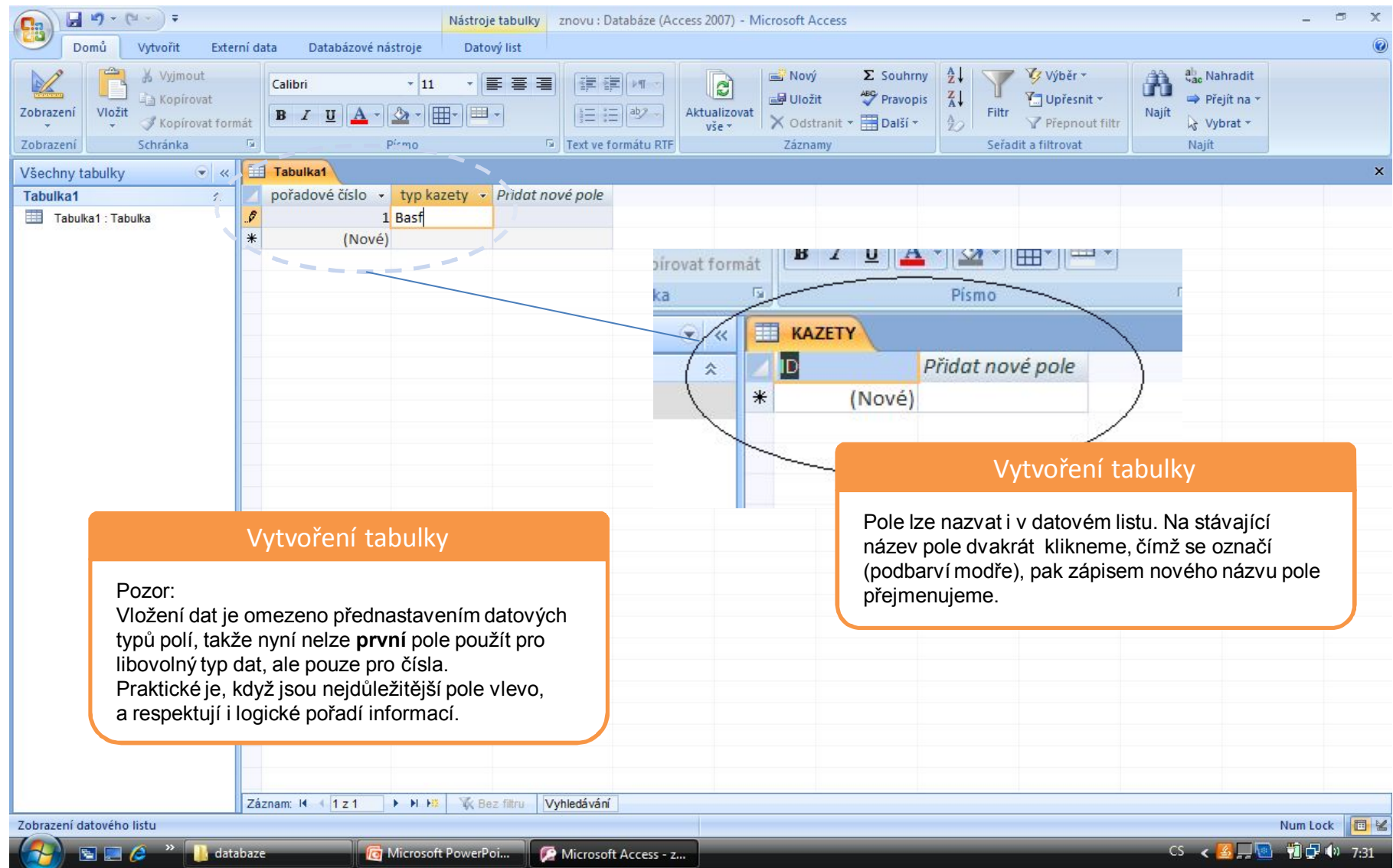

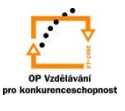

#### b) Lépe však přepneme do *návrhového zobrazení* a uložíme se zvoleným jménem (KAZETY).

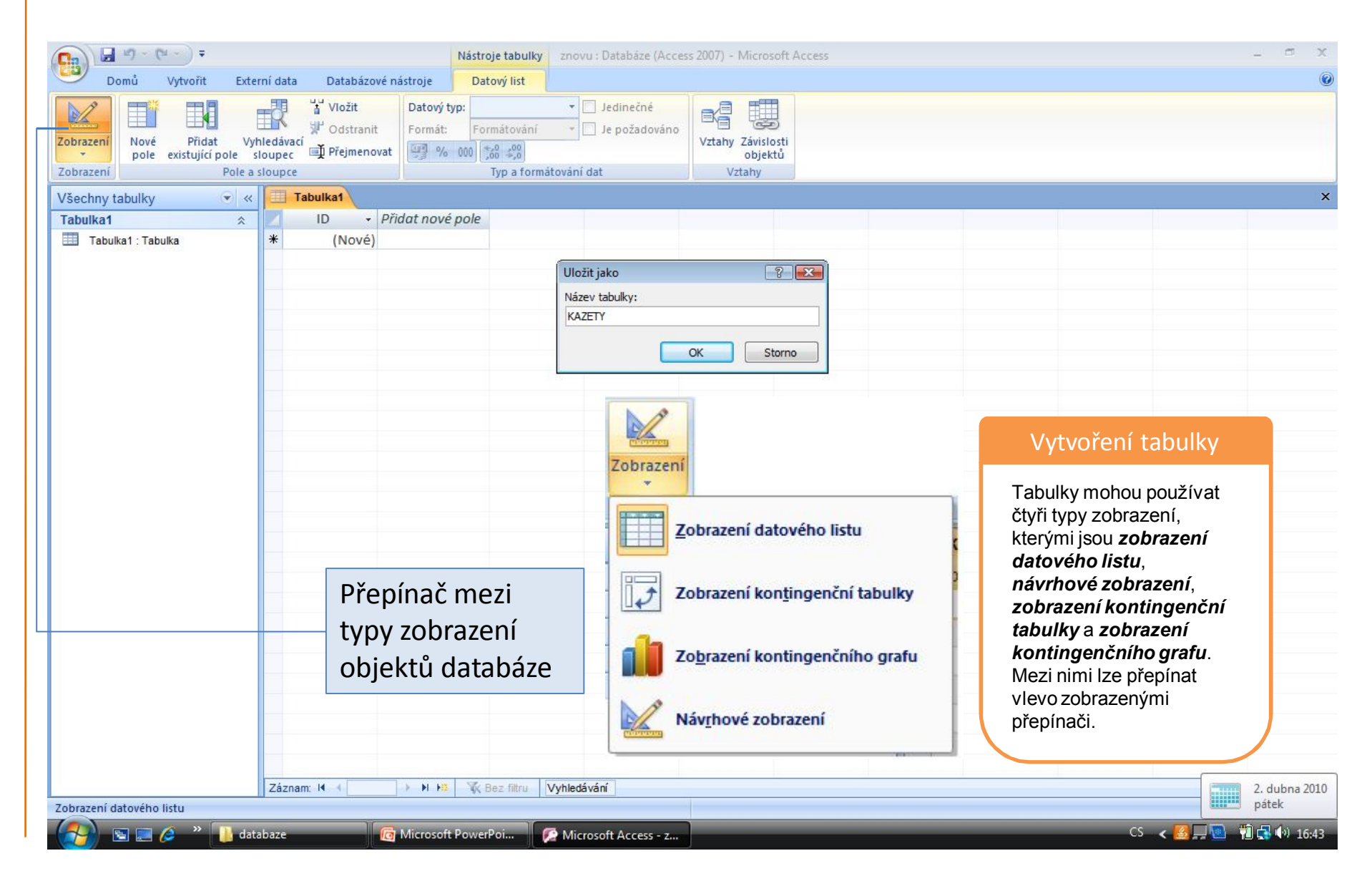

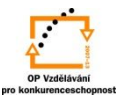

## V návrhovém zobrazení tabulky si určíme názvy a parametry polí:

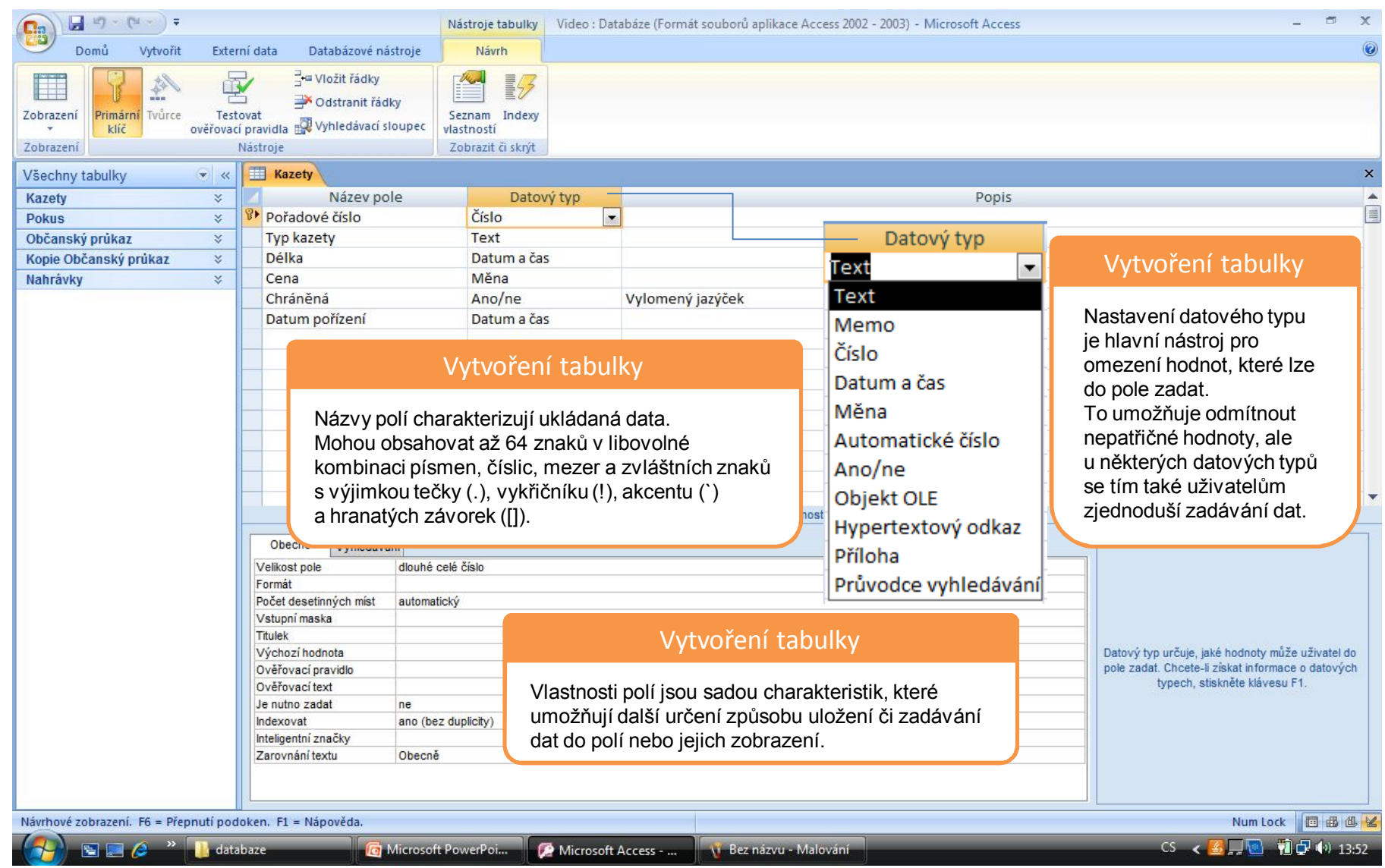

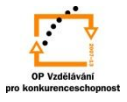

### Nastavení datových typů polí

 $\overline{\mathbf{v}}$ 

Datový typ Text Text Memo Číslo Datum a čas Měna Automatické číslo Ano/ne Objekt OLE Hypertextový odkaz **Příloha** Průvodce vyhledávání

§*Text* Základní, universální datový typ. Do textového sloupce můžete v tabulce zadat jakékoli údaje složené z písmen, čísel i jiných znaků. Jediným omezením je délka – až 255 znaků. §*Memo* Odstraňuje omezení velikosti textového pole: každá hodnota může obsahovat několik tisíc znaků, platíte za to však nemožností řadit data podle hodnot v takovém sloupci nebo vyhledávat v nich pomocí dotazů. Tento typ je vhodný pro doplňkové poznámky nebo komentáře.

§*Číslo* Umožňuje zadávat číselné hodnoty s čistě číselnými znaky . Slouží k ukládání dat určených pro matematické výpočty.

§*Datum/čas* Přijímá kalendářní data a časové údaje. Pole typu Datum a čas zabírá na disku prostor osmi bajtů. V českém prostředí se v datumech píší tečky a v časech dvojtečky.

§*Měna* Je modifikovaná varianta typu číslo. Použijte jej tehdy, chcete-li zabránit zaokrouhlování během výpočtů. Přijímá číselné hodnoty a automaticky je zobrazuje se dvěma desetinnými místy a symbolem měny.

§*Automatické číslo* do pole je vloženo automaticky nějaké číslo:

• pořadová čísla s přírůstkem jedna

• náhodná čísla

• replikační identifikátory = označení při kopírování celých databází

Jakmile je nějakému záznamu přiřazeno jeho číslo, nemůže být odstraněno ani změněno.

§*Ano/ne* Pravdivostí datový typ, uznávající jen dvě možné hodnoty.

■*Obiekt OLE* Jsou použita k uložení dokumentů vytvořených aplikacemi Word nebo Excel. obrázků, zvuků apod.

§*Hypertextový odkaz* Slouží k propojení objektů databáze, či databáze s jinými dokumenty či soubory.

§*Průvodce vyhledáváním* Slouží k vytváření polí, které umožňují vybrat hodnotu z jiné tabulky nebo ze seznamu hodnot.

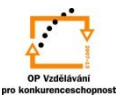

## Volbou datových typů polí umožníte zadat do tabulky data v tzv. zobrazení datového listu:

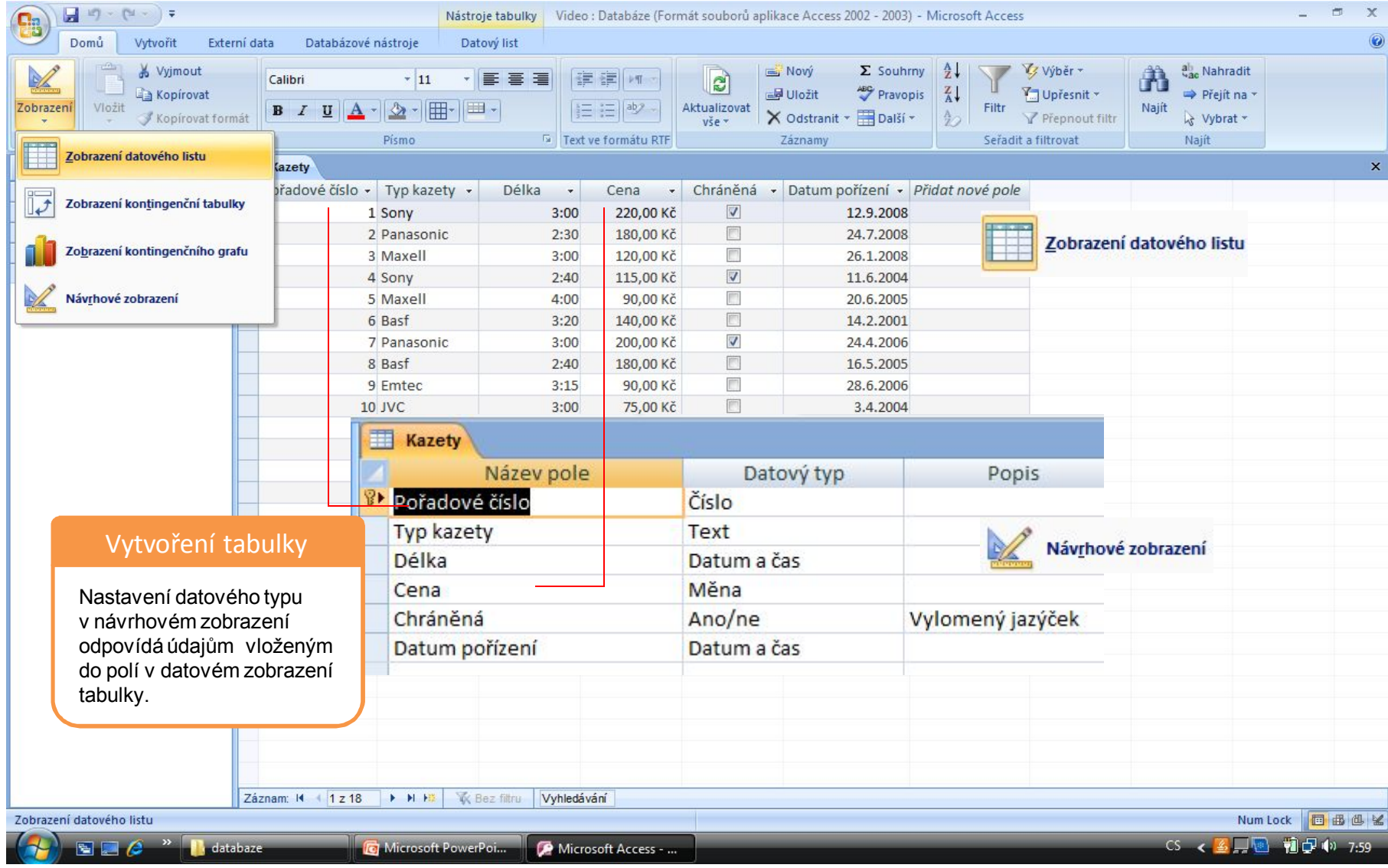

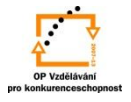

#### S použitím:

•Ing. Bc. Hana Rachačová. *Microsoft Access 2003 pro školy.* 5. Computer Media s. r. o., 2005. str. 17 – 21.

•Ivo Magera. *JAK NA POČÍTAČ Databáze v programu ACCESS.* Praha 2000: COMPUTER PRESS. str. 16 – 20.

•http://onlinecourses.langmaster.cz/gopas/MSAccess/index.html.

vypracoval: Ing. Milan Maťátko